Power Systems

Battery Card

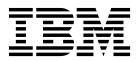

Power Systems

Battery Card

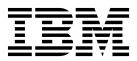

## **Remove Battery Card**

To remove a battery card, complete the following steps:

- 1. Perform the following procedure on ONLY THE FRU(s) BEING SERVICED. The following images are generic and do not represent the literal location being serviced.
- 2. Modifying FRU locations which are not called out for service can have adverse effects on the system, INCLUDING SYSTEM OUTAGE AND LOSS OF DATA.
- 1. Pull on the securing latch (A), and move the lever to the right.

**Note:** The latch **(A)** is held in place by tension on the catch point. You may have to press in on the lever to the left of the latch to release tension in order to unlock it.

2. Pull the card out of the slot.

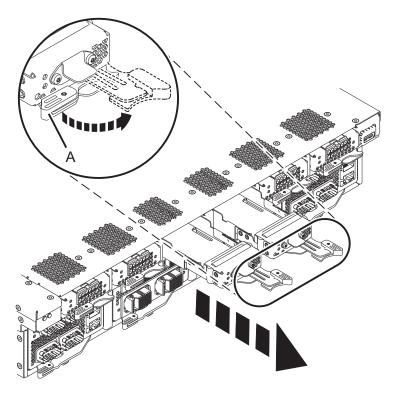

If performing this procedure from a management console, close this web page to continue with the procedure.

## **Install Battery Card**

To install a battery card, complete the following steps:

- 1. Perform the following procedure on ONLY THE FRU(s) BEING SERVICED. The following images are generic and do not represent the literal location being serviced.
- 2. Modifying FRU locations which are not called out for service can have adverse effects on the system, INCLUDING SYSTEM OUTAGE AND LOSS OF DATA.
- 1. Push the card into the slot.
- 2. Move the securing latch (A) to the left and make sure it secures into place.

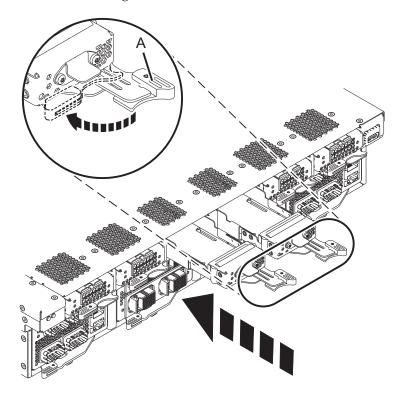

If performing this procedure from a management console, close this web page to continue with the procedure.

## IBM.®

Printed in USA